#### Integrating GIS with Mosquito Control and Stormwater Management

By: Janice Pulver

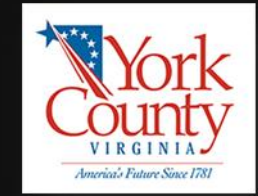

## **Overview**

- What is GIS?
- Software and Hardware Used
- General Process
- Project Examples
	- Stormwater Management
		- Mapping Maintained Ditches
	- Mosquito Control
		- Adulticiding
- Mosquito Control and GIS Moving Forward?

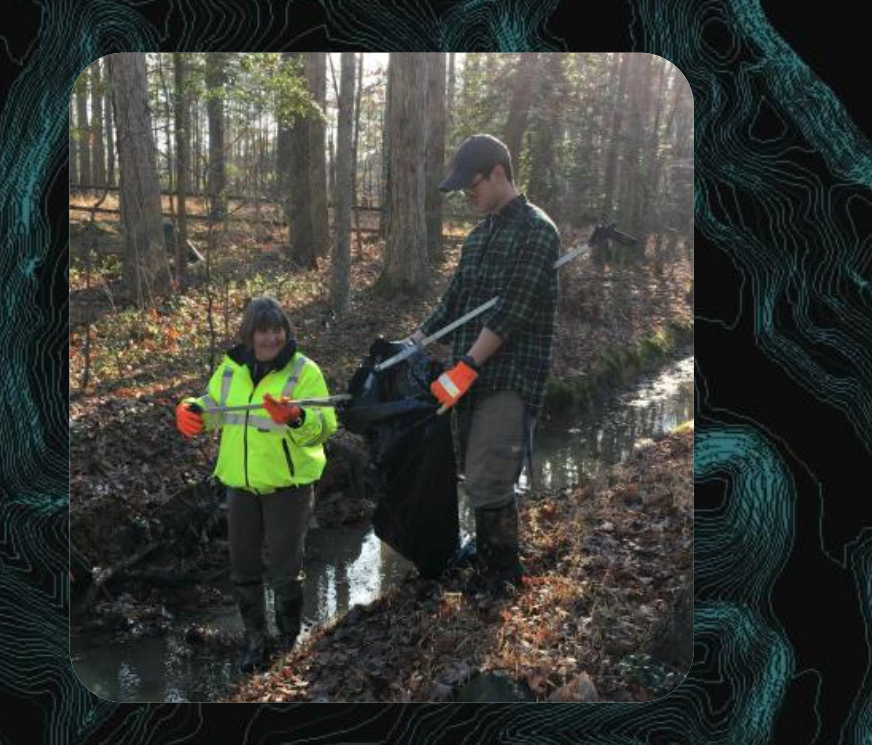

#### What is GIS?

- GIS stands for geographic information system
- Designed to capture, store, manipulate, analyze, manage, and present geographic data
- Basically it is creating or pulling layers of specific features to build into what the user wants to reference or analyze spatially

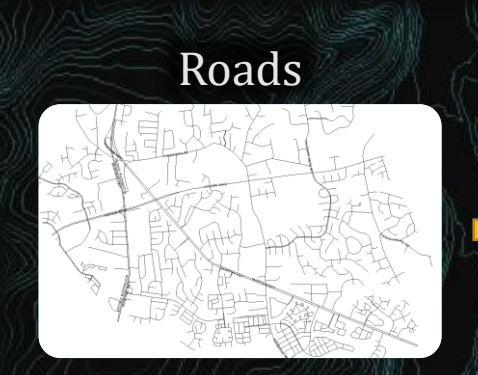

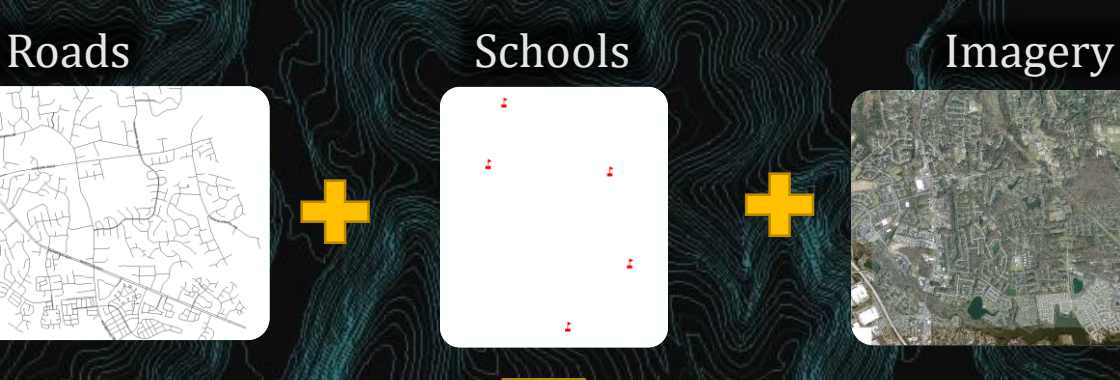

Map Showing Locations of Schools

#### Software Used

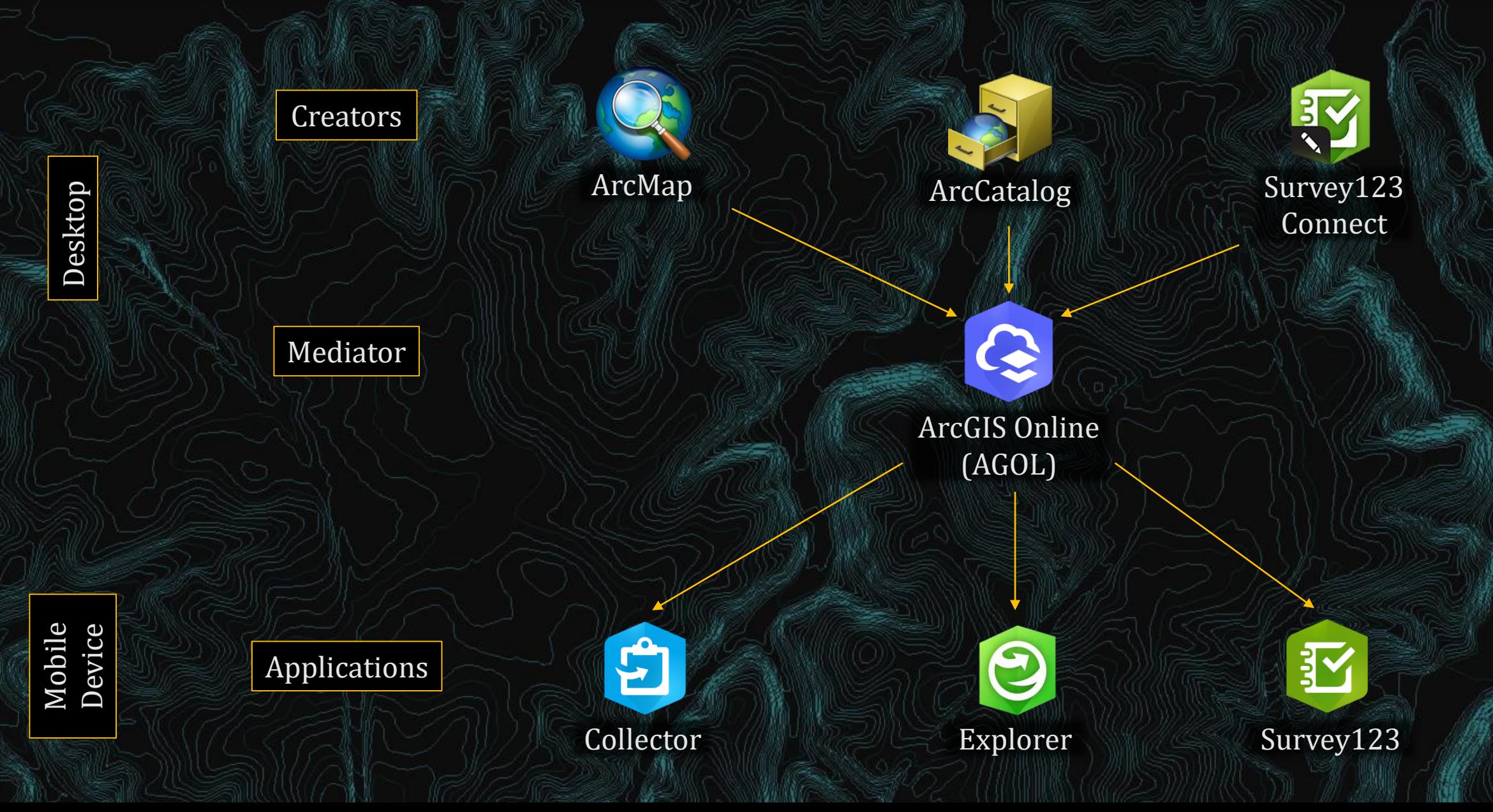

**Resident** 

#### Hardware Used

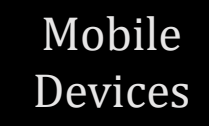

Desktop

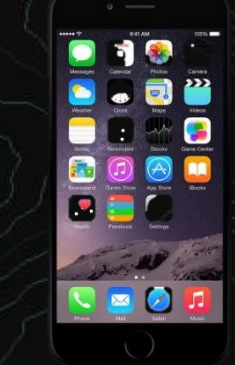

Cellular Data Wi-Fi

 $\bullet$  $\frac{1}{20}$ 

Computer

**CONTINUES** 

國

**Resident** 

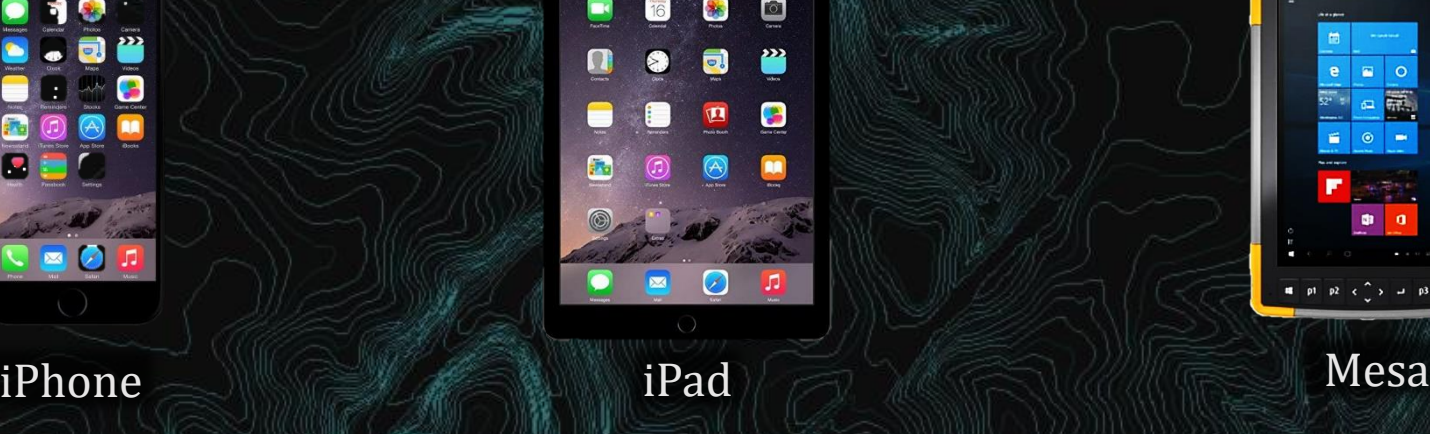

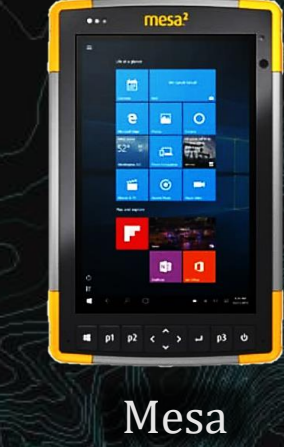

#### Creators and Record Keepers

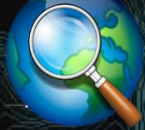

- Creating layers
- Editing
- Map making
- Analysis

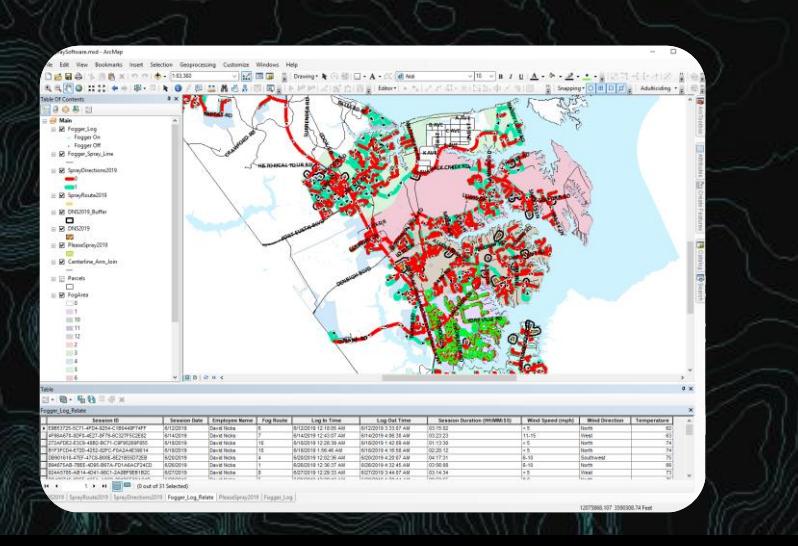

- 
- View data
- Organize it
	- Topic
	- Time
- Manage the data
	- Add domains to layers

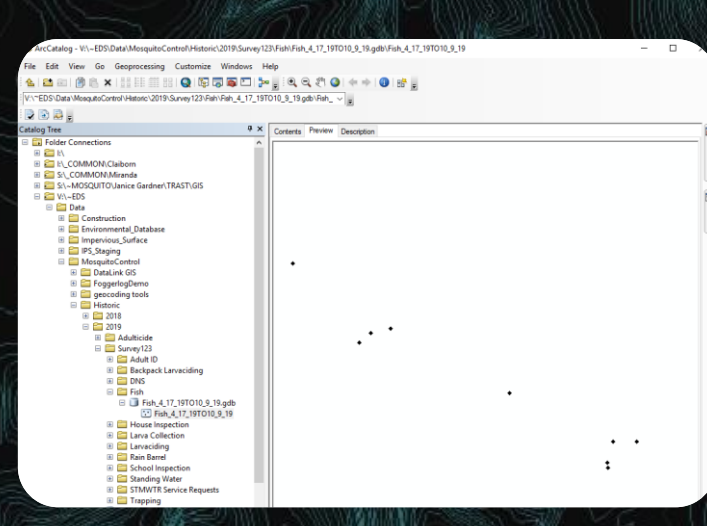

#### ArcMap ArcCatalog ArcCatalog Survey123 Connect

- Create surveys
- "behind the scenes" data
- Pull data from layers
- Data in a consistent format

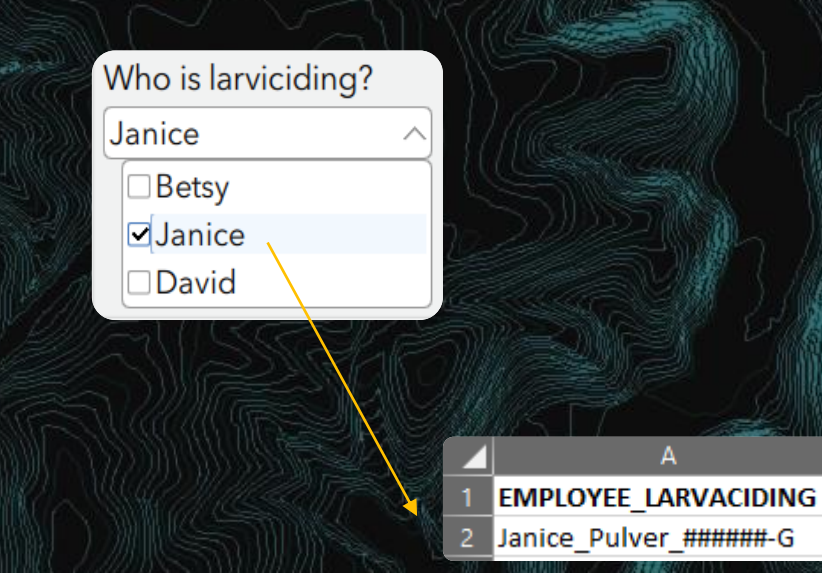

#### Data Collection

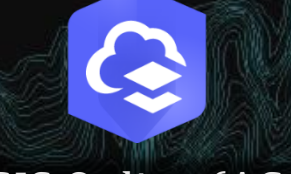

#### ArcGIS Online (AGOL)

• Manage and customize online maps, layers, and data

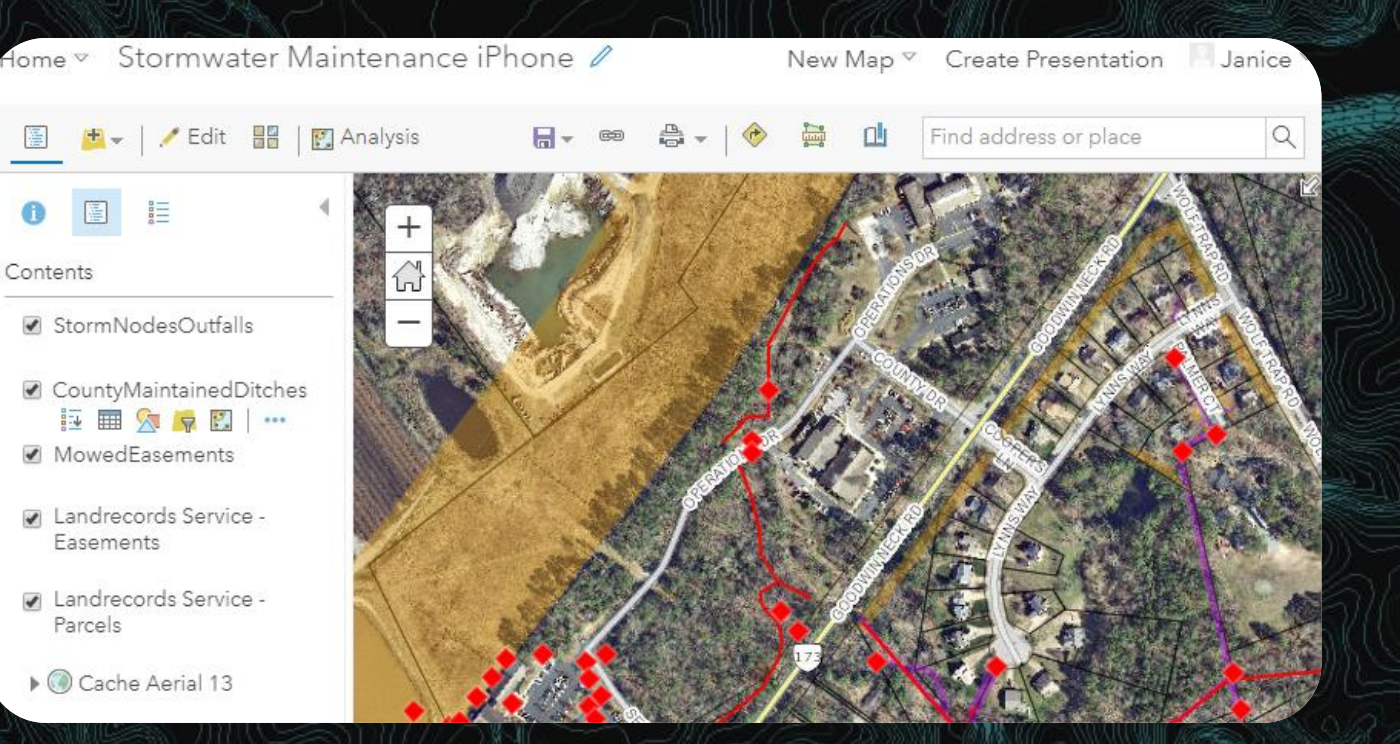

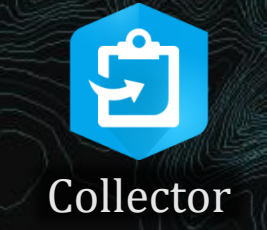

- Update or map new data in the field
- Keep track of what's been inspected

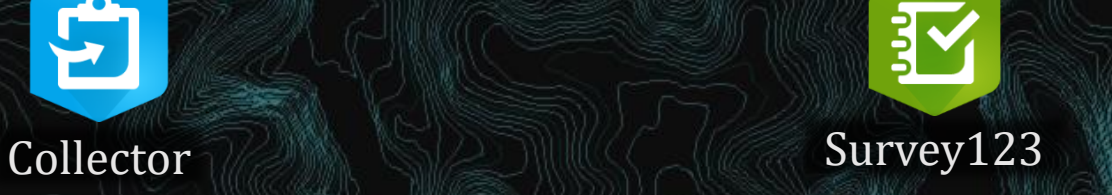

- Input and track tasks
- Data is viewable online
- Can be exported into a variety of file types

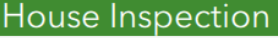

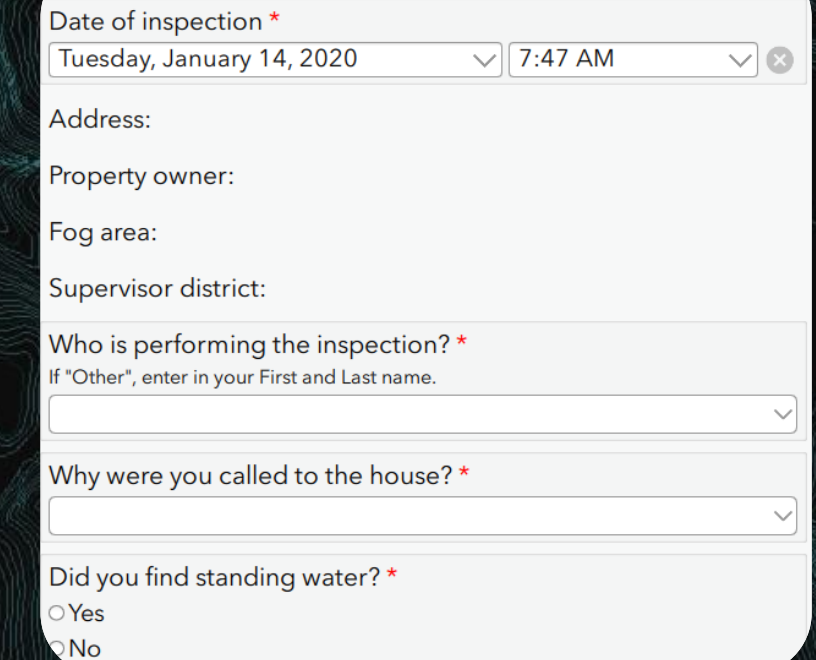

#### Data Collection cont.

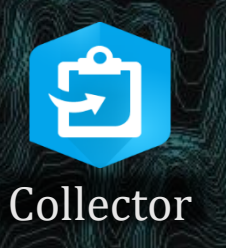

- 1. View map and all layers in it
- 2. Touch the feature you want to look at or update
- 3. Update data
	- a. Drop downs are customized domains that restrict the data that can be entered
- 4. Submit Changes
	- a. Customized it so changing particular data changes the symbology
		- i. Helps keep track of what's been updated

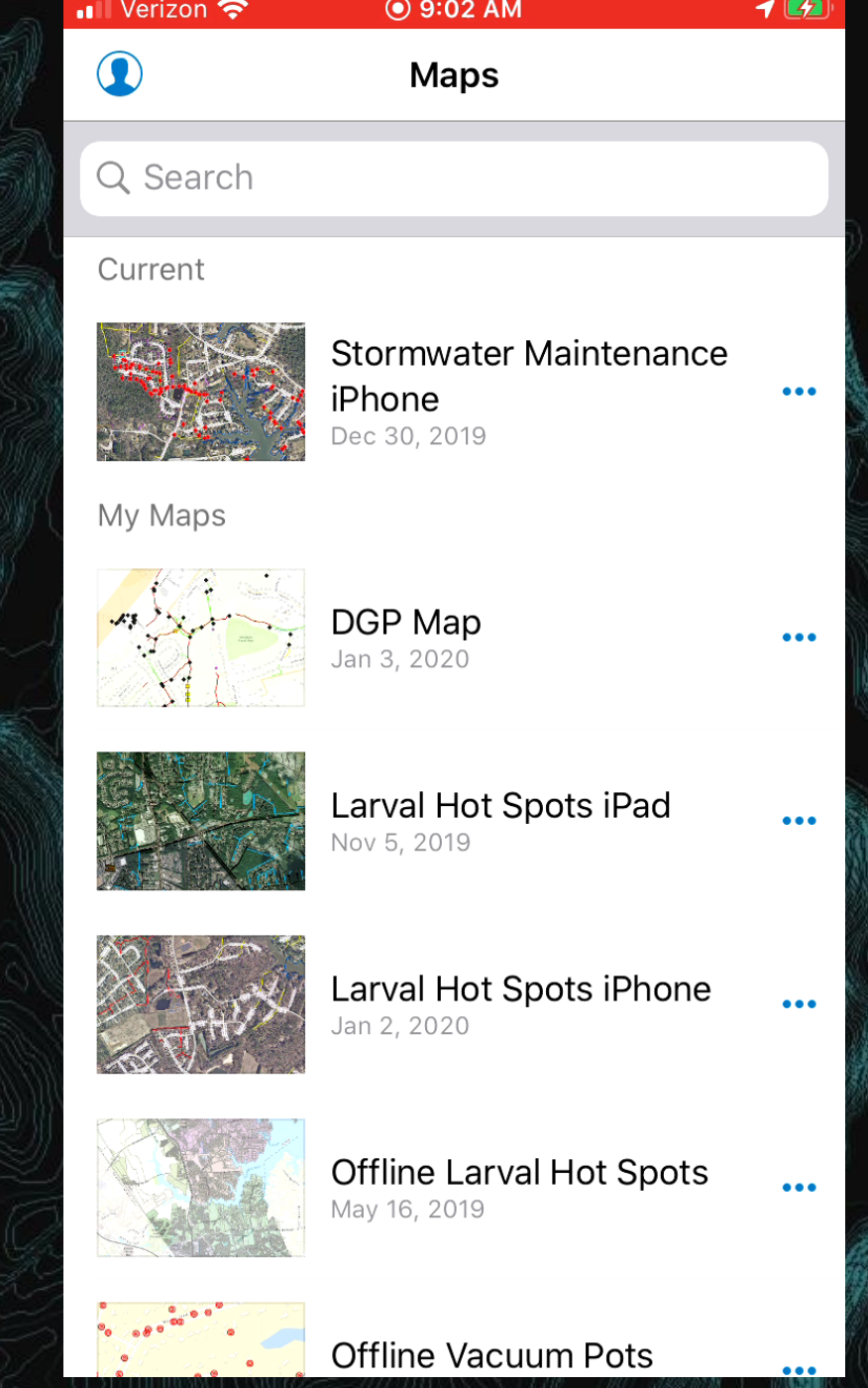

## In-field Information

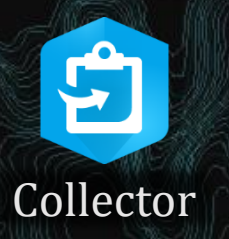

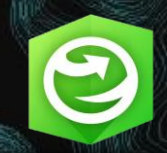

#### Shows AGOL maps and associated data. Collector Explorer

- If we get a new work order out in the field we can:
	- Search for the citizen's address
	- See what fog area they are in
	- Show the extent of their property/parcel
	- Any easements, maintained ditches, or known larval hot spots near the property

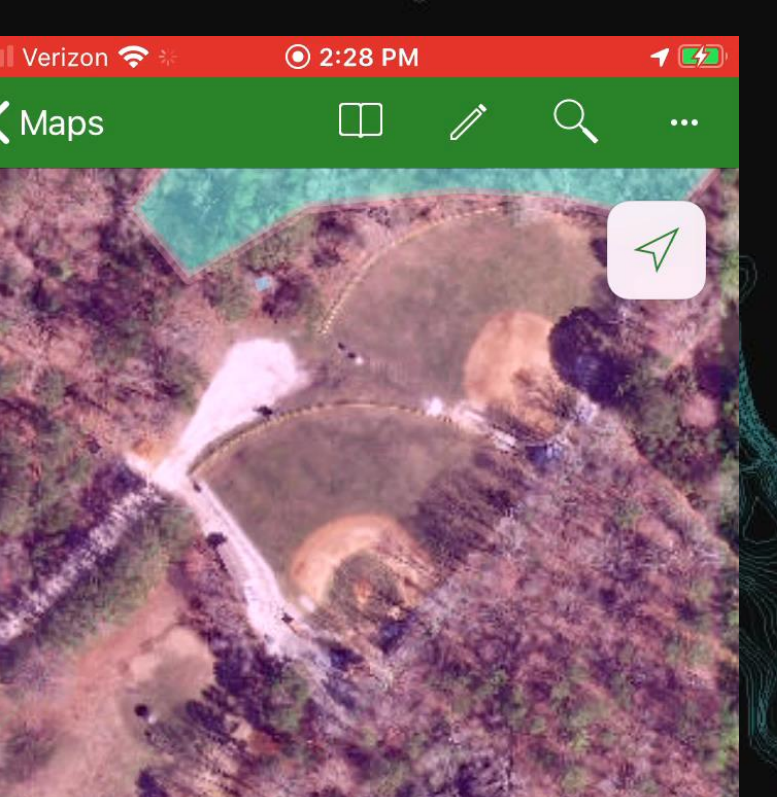

#### Dissemination of Information

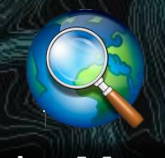

ArcMap

#### Government Officials

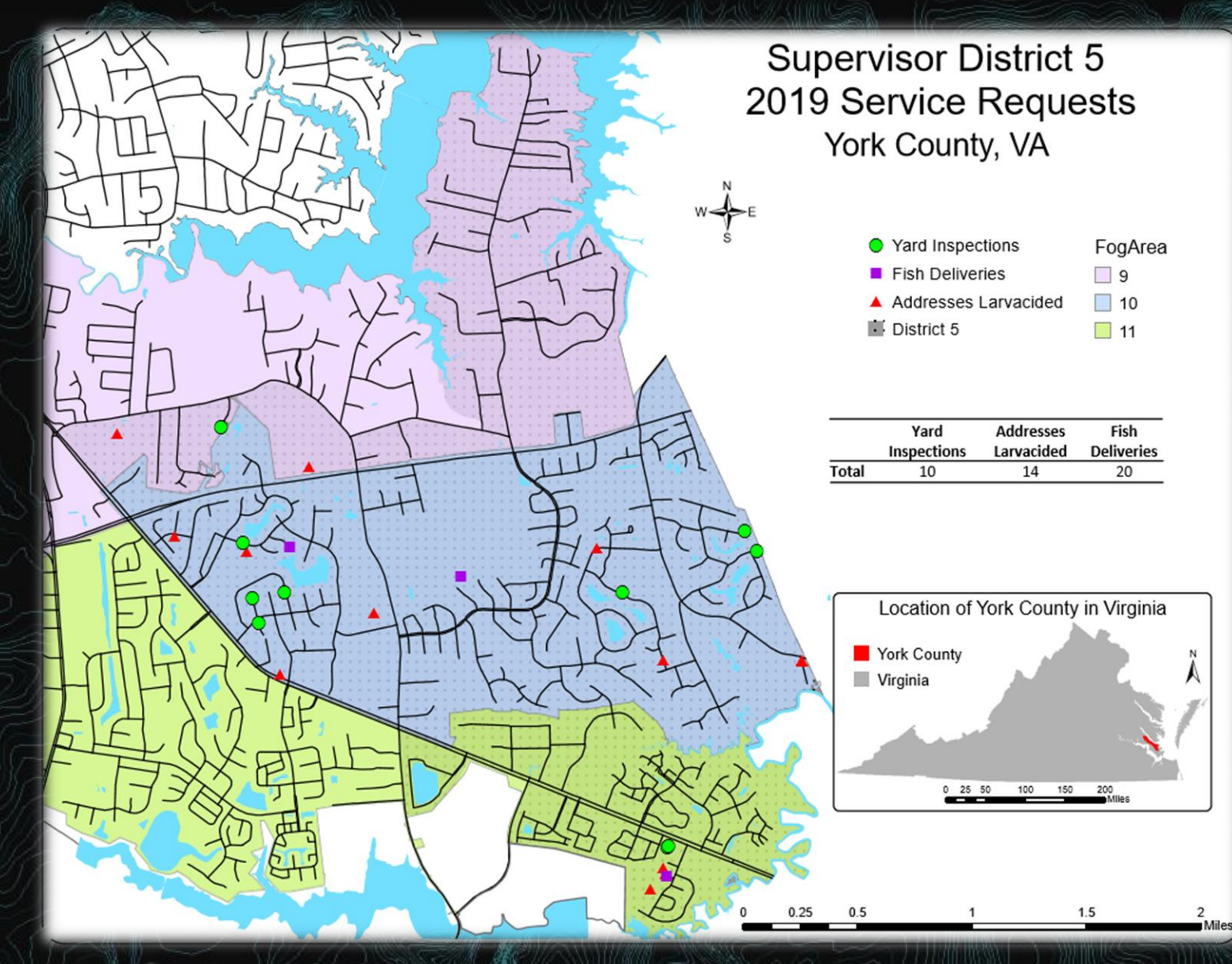

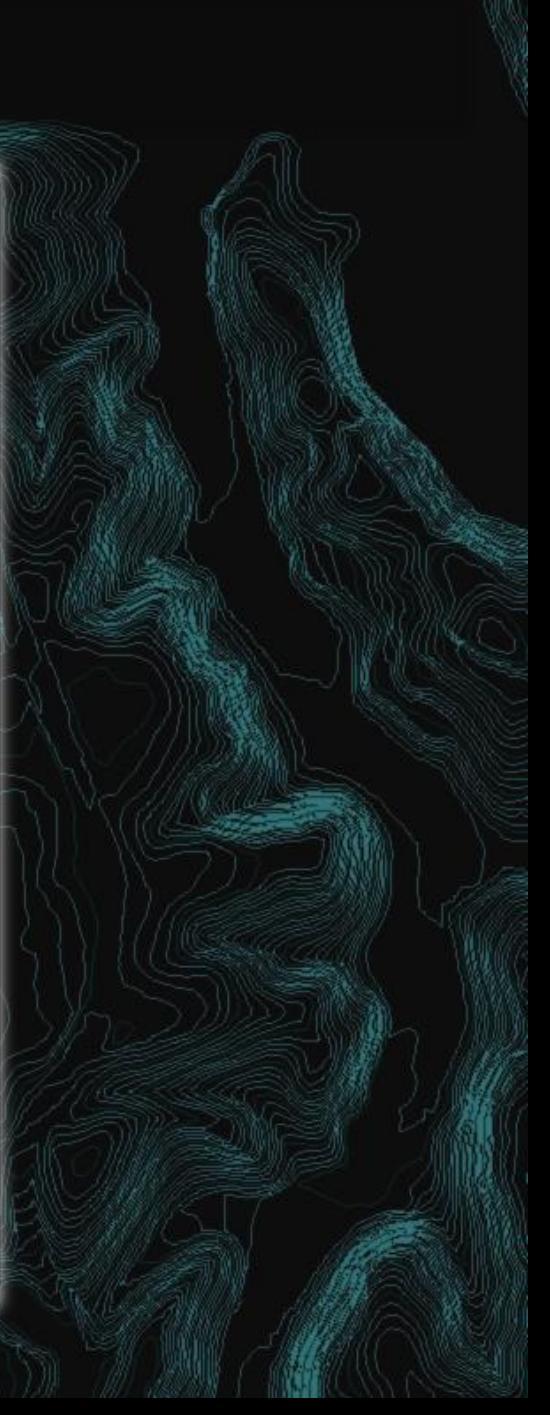

#### Mosquito Control Peers

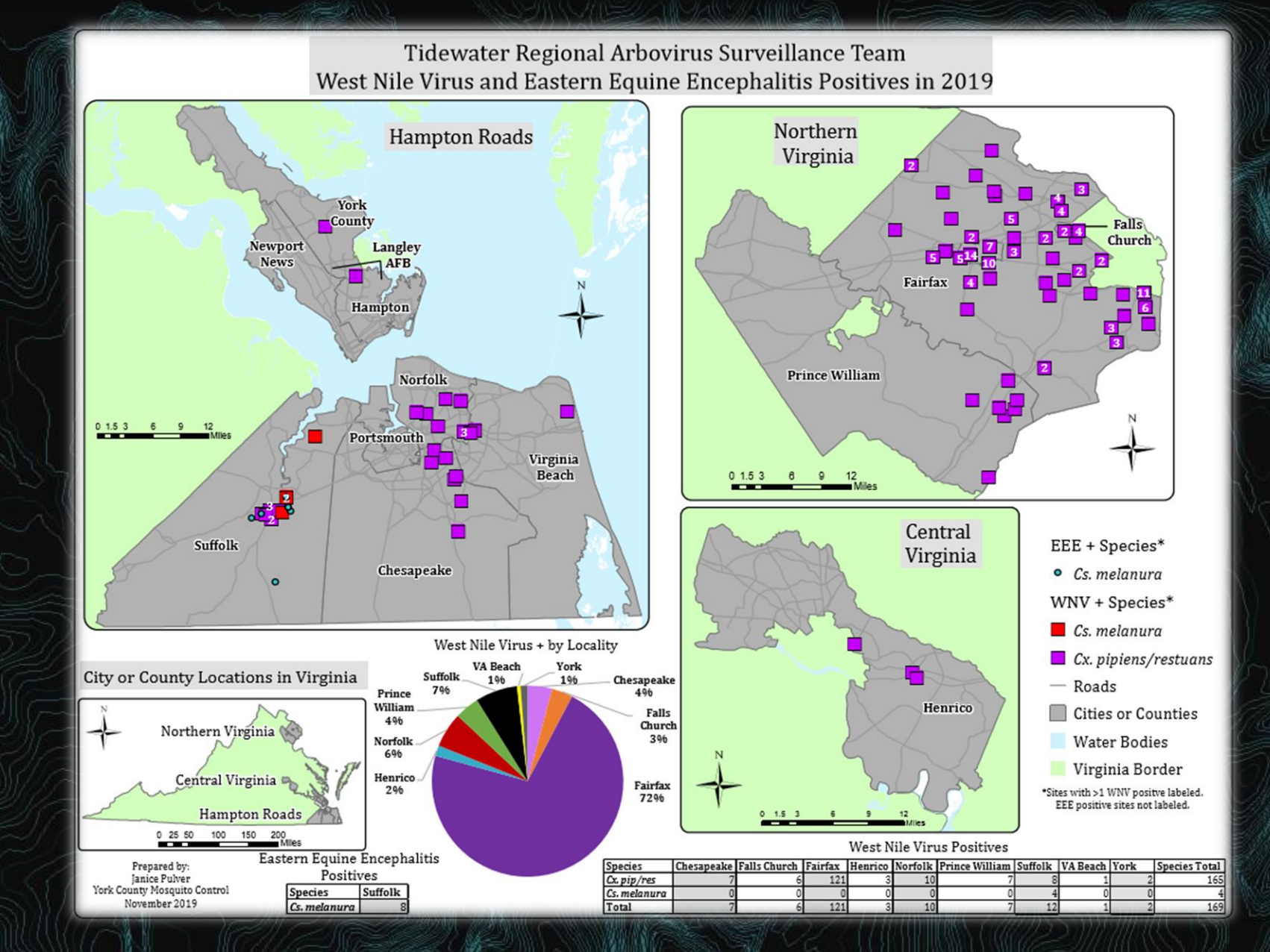

#### Citizens

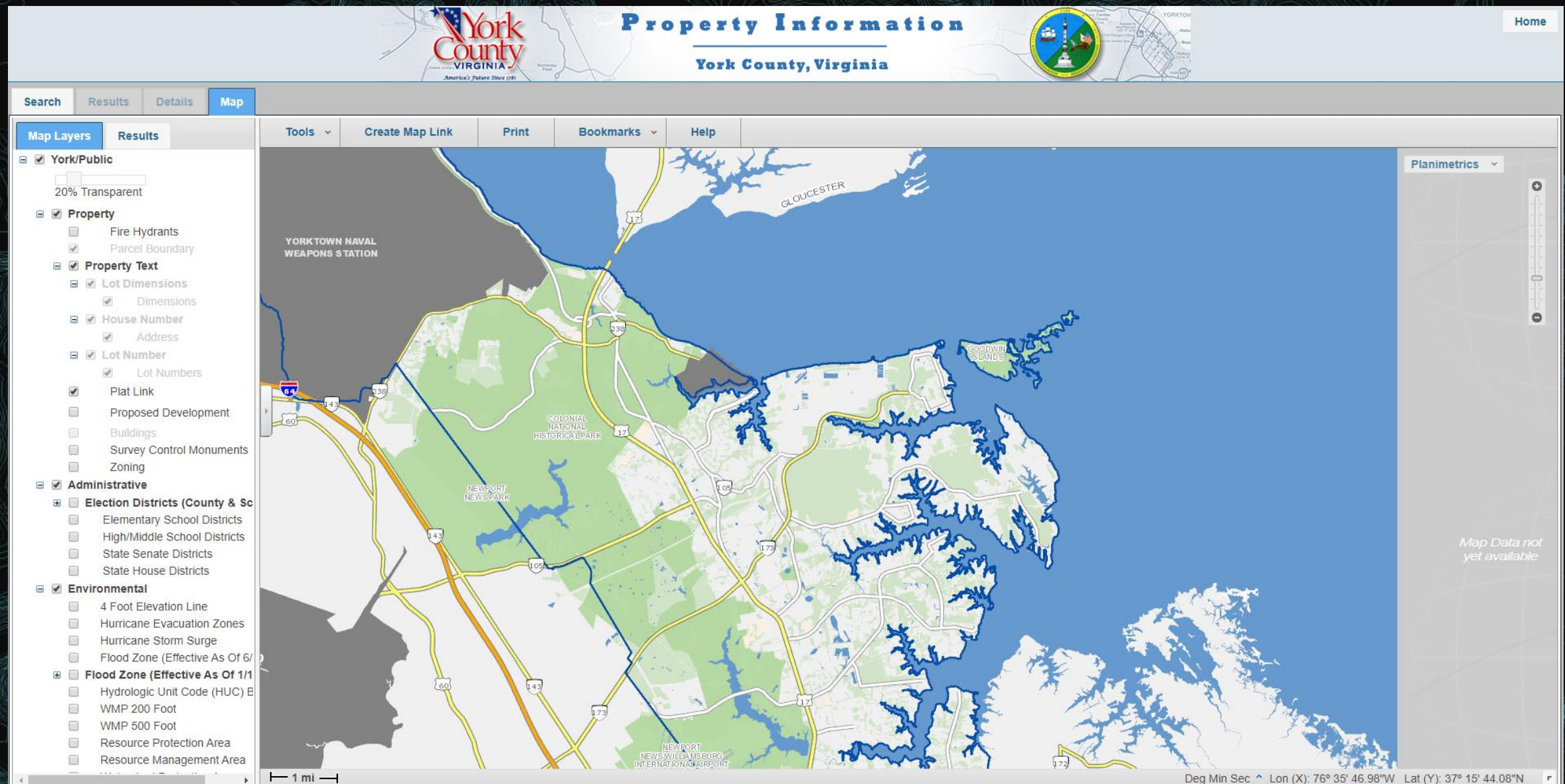

#### Stormwater Management GIS Project

## Mapping Maintained Ditches

#### Stormwater Maintained Ditches

- All the maintained ditches were hand drawn into map books
	- Books were worn out and not updated with new developments
	- Hard to find ditches because the drawings were not that accurate

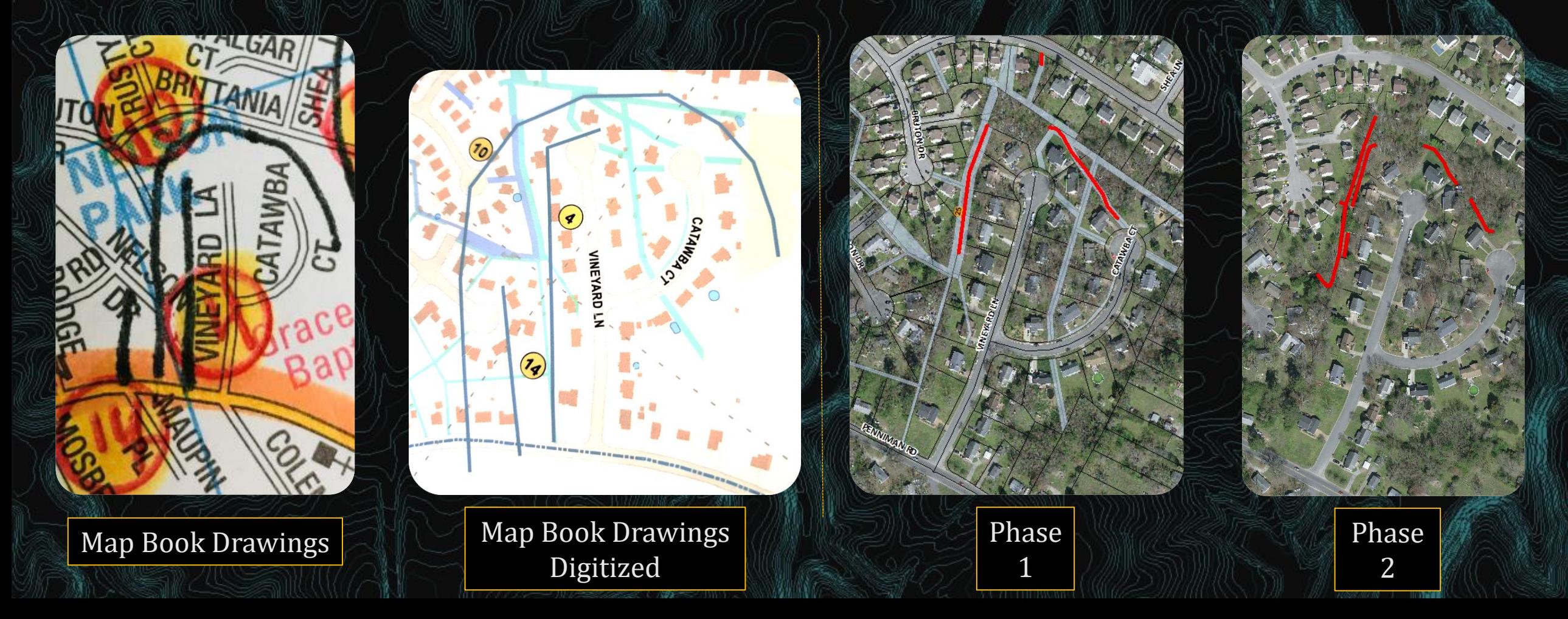

#### Phase 1-Stormwater Maintained Ditches

- Phase 1
	- Last winter, mapped the ditches based off the Supervisor's memory, map book, and aerial imagery
		- Mapped by drawing lines in ArcMap and entering in the associated data
	- Phase 1 result
		- Realized that the crews did not have an evenly distributed amount of footage to clean
			- Calculated footage based off of what was drawn in ArcMap
		- The crew areas were rearranged
			- Areas were divided spatially, not based off of County Supervisor Districts
		- Renamed and numbered ditches in a consistent format

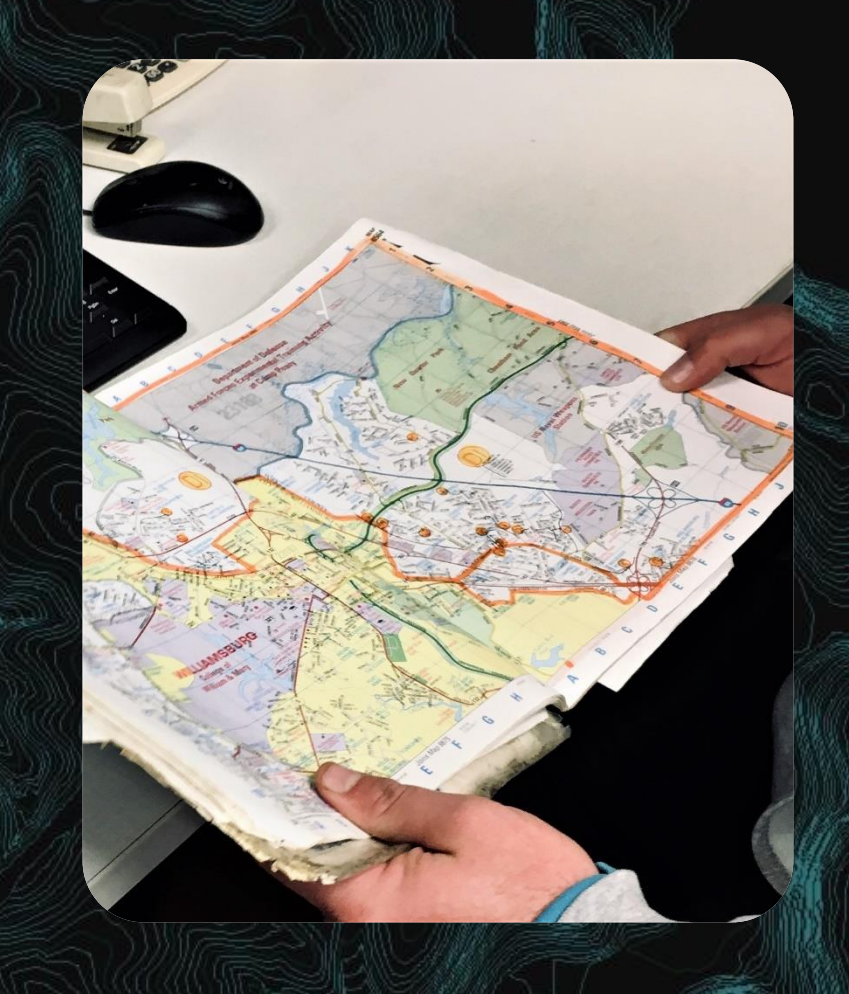

#### Phase 1 cont.

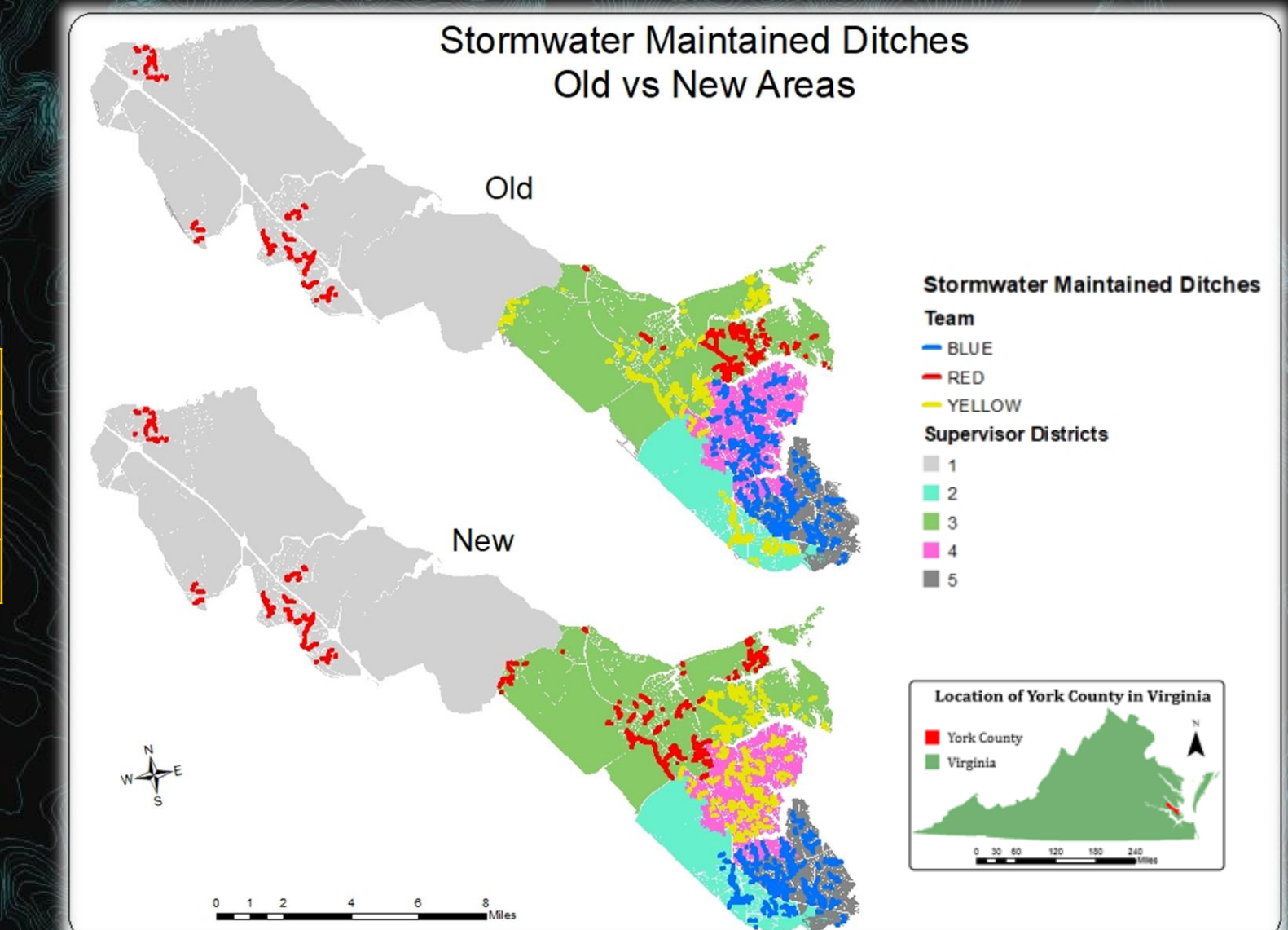

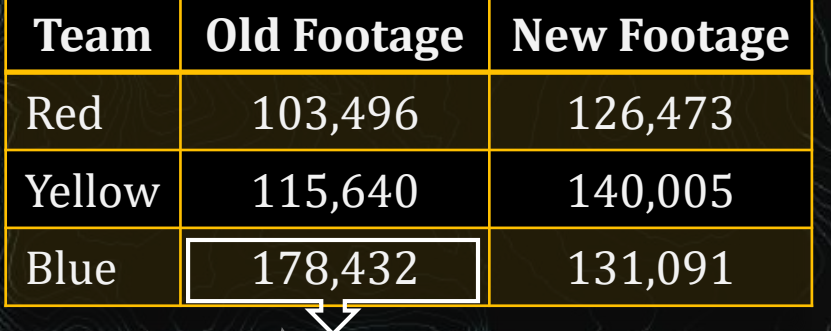

**~70,000 more feet!**

#### Phase 2-Stormwater Maintained Ditches

#### • Phase 2a

• Walk each maintained ditch and map it with Collector on the Mesa tablet

#### • Phase 2b

- See if there is a ditch we should maintain in drainage or drainage/utility easements
	- Collect data on why we don't maintain some drainage easements if someone calls
- Phase 2 result
	- Accurate footage
	- Know the direction water flows and ditch material
	- Mapped obstructions

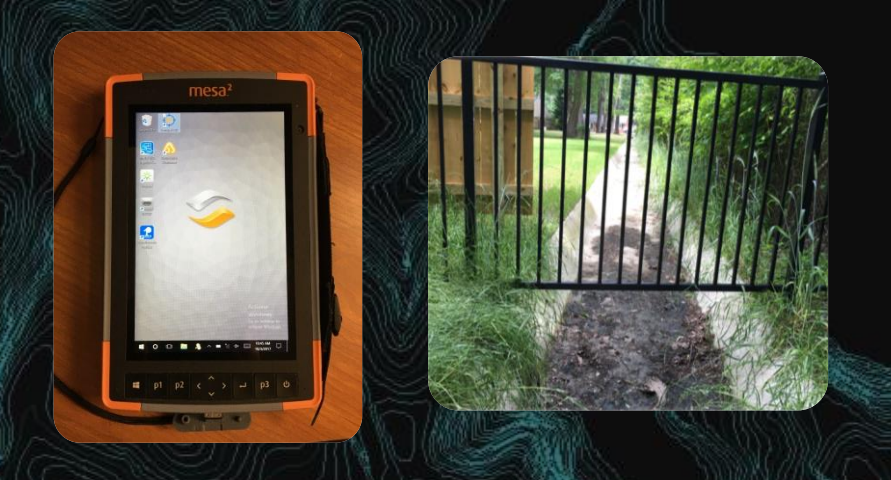

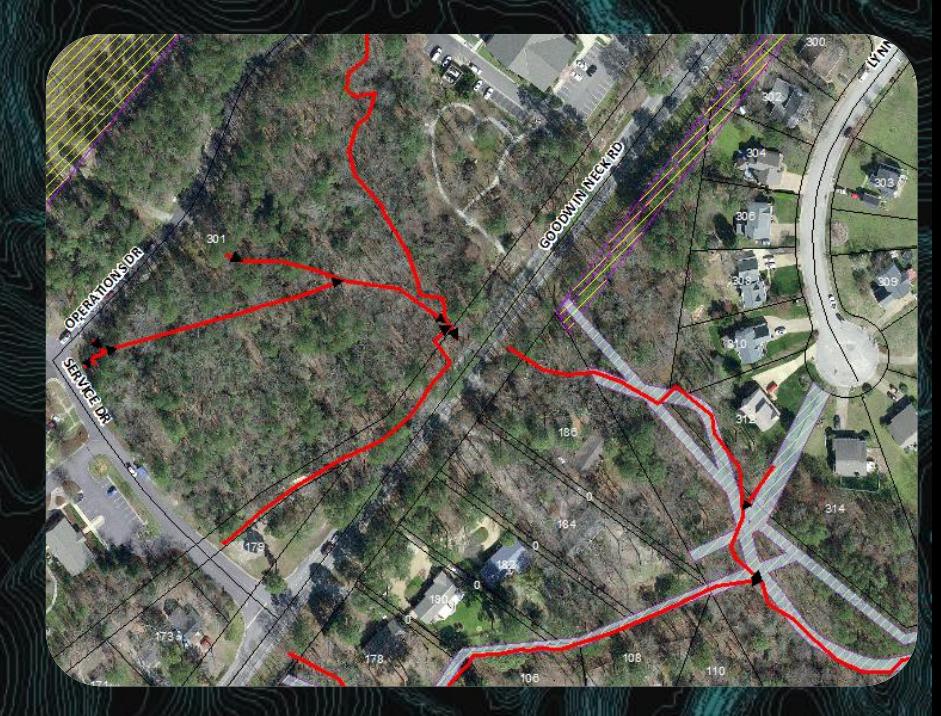

## Stormwater Mapping and Mosquito Control

- While out mapping ditches, we also come across things beneficial for Mosquito Control
	- We have found three beehives that were not on our Spray Avoidance List
	- Finding mosquito breeding areas

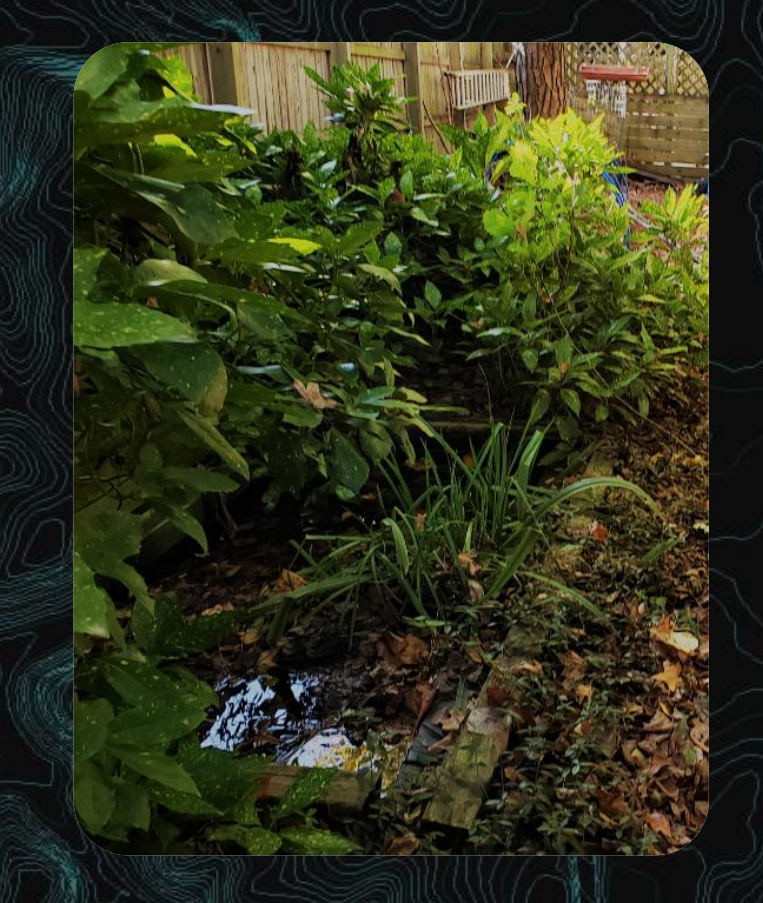

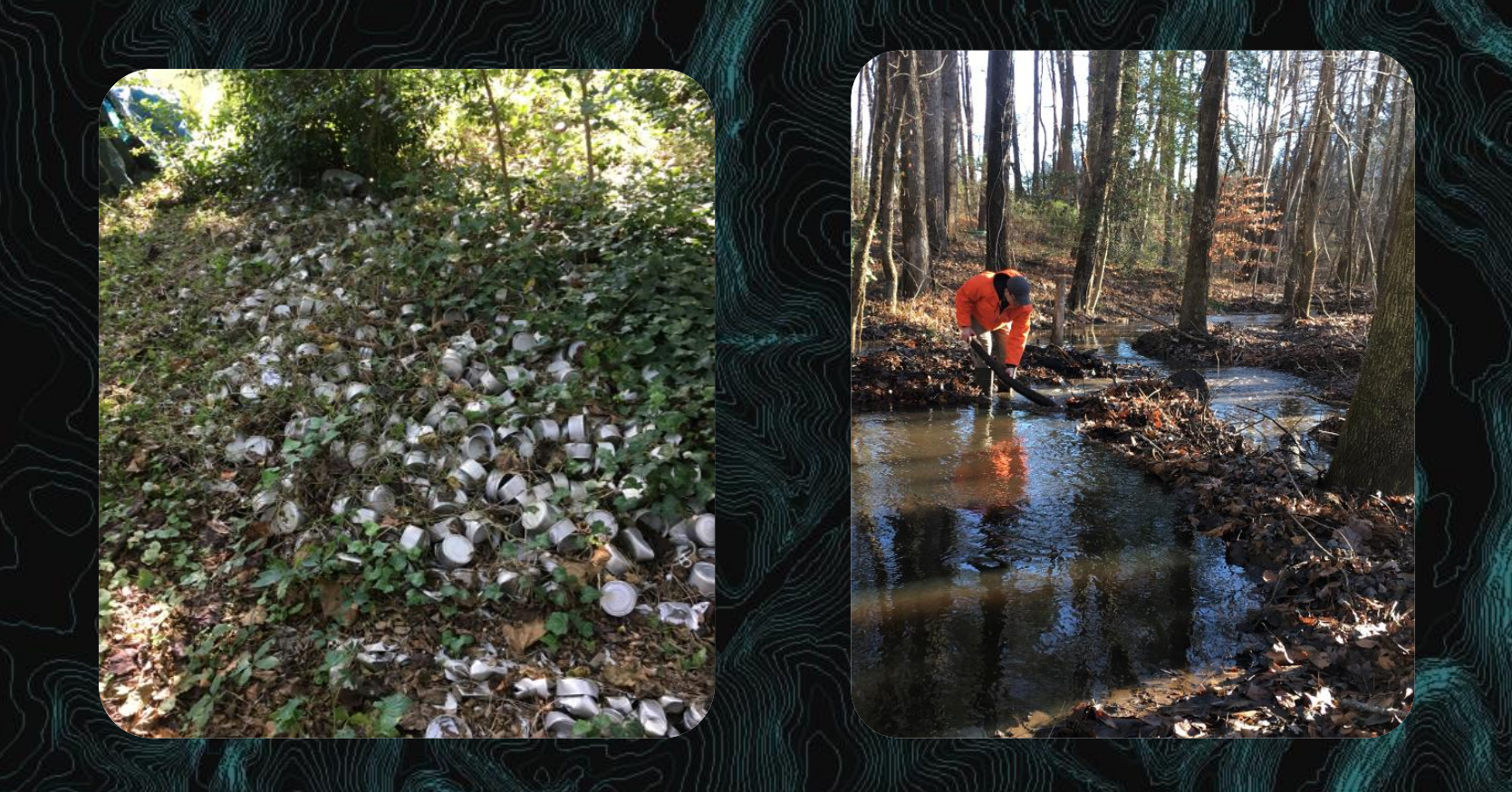

Mosquito Control GIS Project

# Transitioning to Adulticiding Software

## Adulticiding Fog Areas

- Old areas did not go in order numerically
- The drive time was different for each
- Only hand drawn on a wall map

# Old York County Fog AreasYork County

 $\bigcircledast$ 

10

## Adulticiding Fog Areas cont.

- New areas go in order numerically North to South
- Each route takes the same amount of time to complete
- Became the basis of the trapping routes

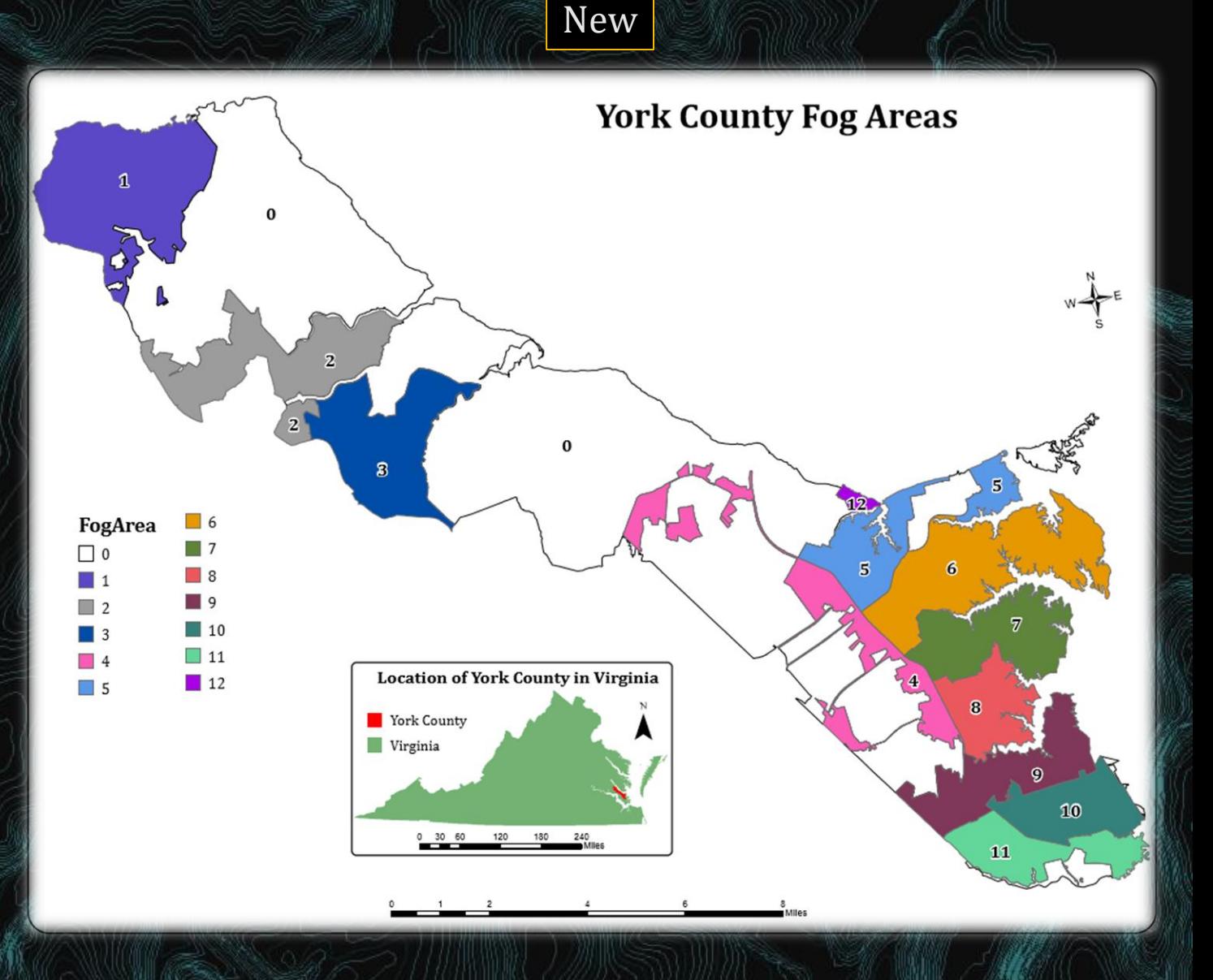

## Adulticiding Spray Software

- Started using a spray software in 2017
- Before this, we could only track the driver by what they tell us and the GPS unit every County vehicle has
	- Gave us an estimated time when they went by houses
	- Didn't let us know if the sprayer was on or off though
- Driver had to memorize or keep looking at papers for directions

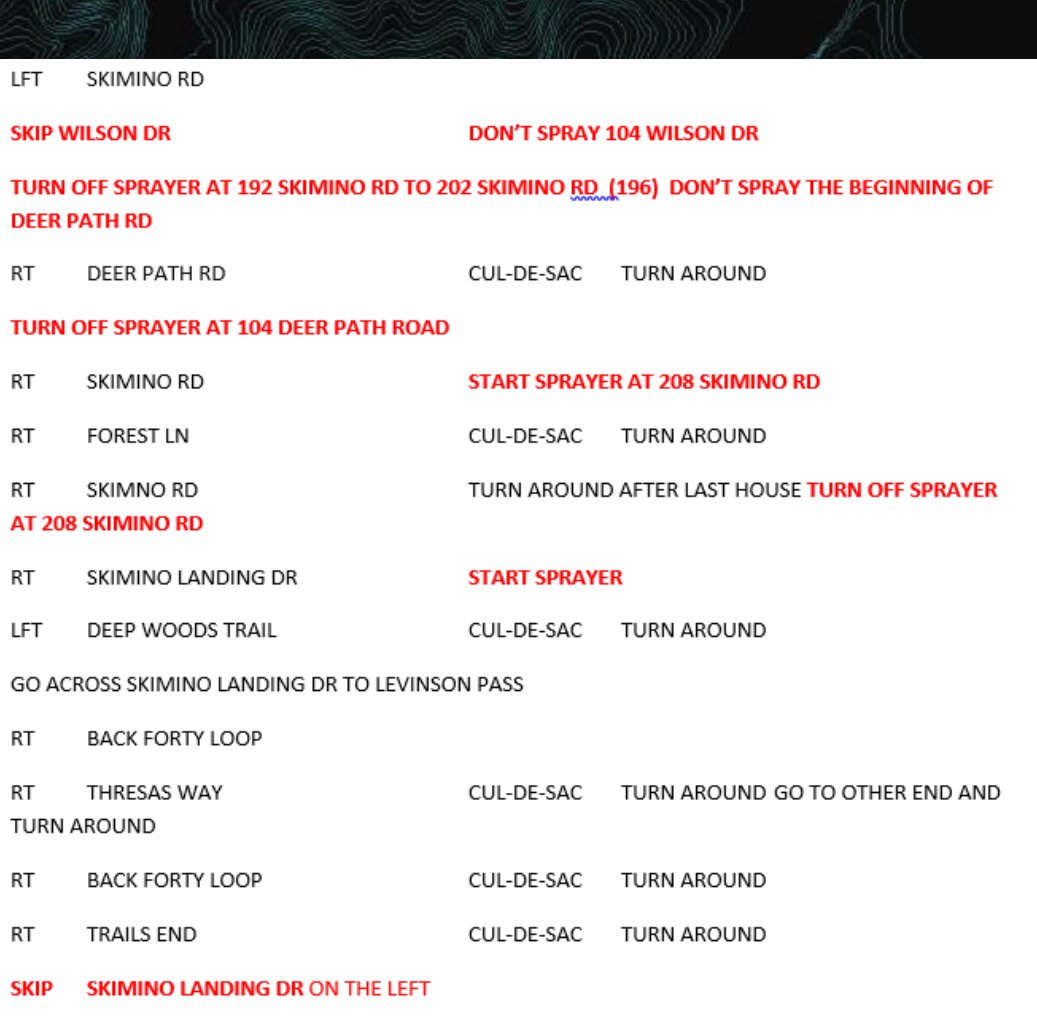

#### Adulticide Spray Software cont.

- The current spray software uses GIS to display what we want the driver to see
	- Gives the driver visual directions for the fastest way to complete the route
	- Data is pulled from those layers to incorporate into reports

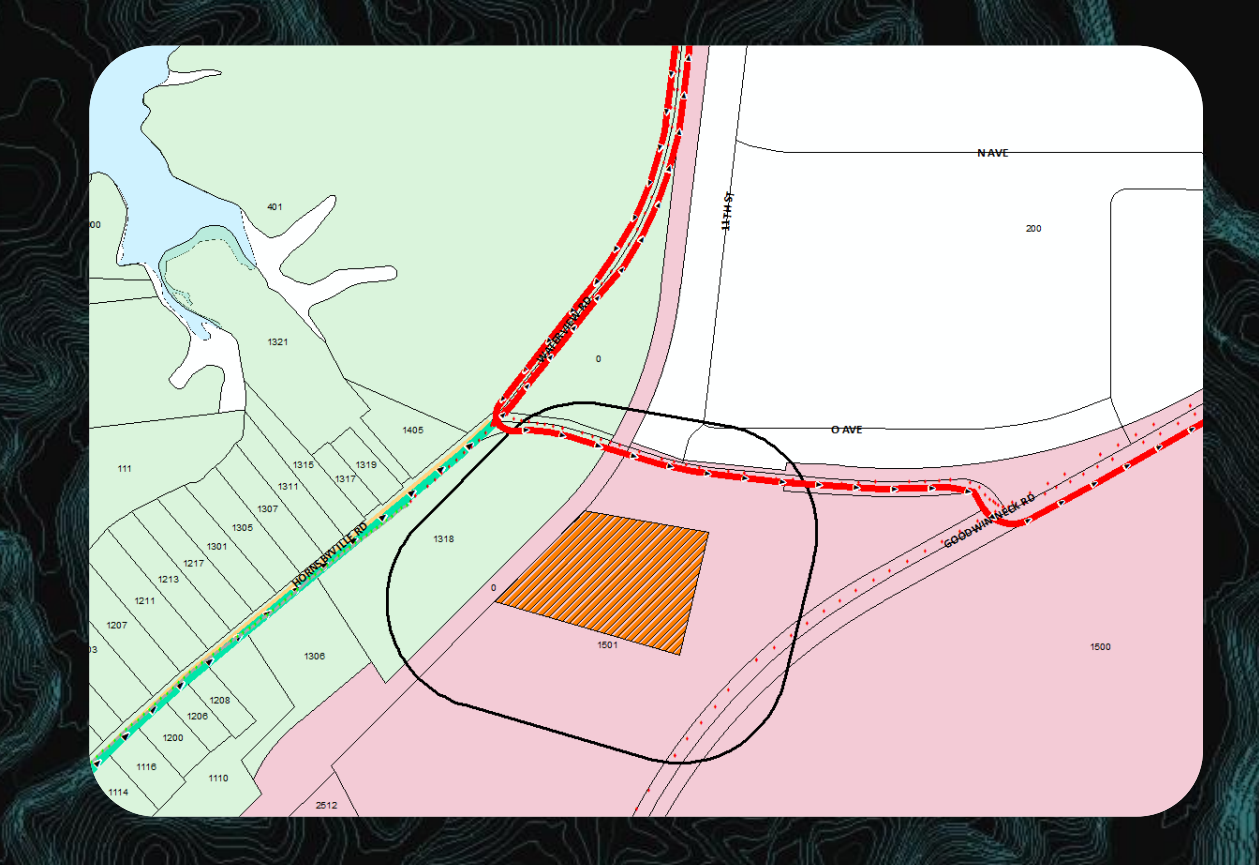

Mosquito Control and GIS Moving Forward?

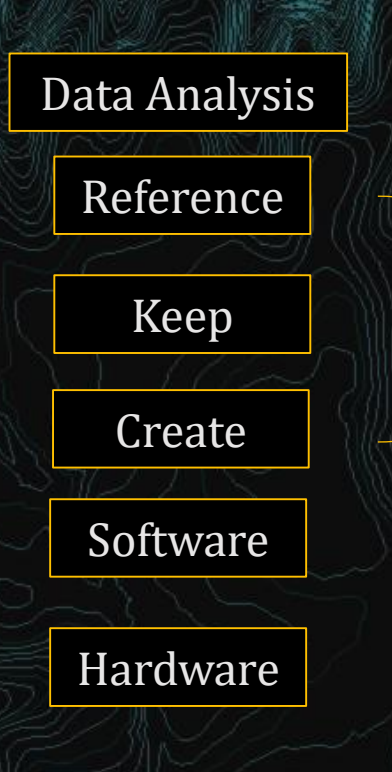

Data

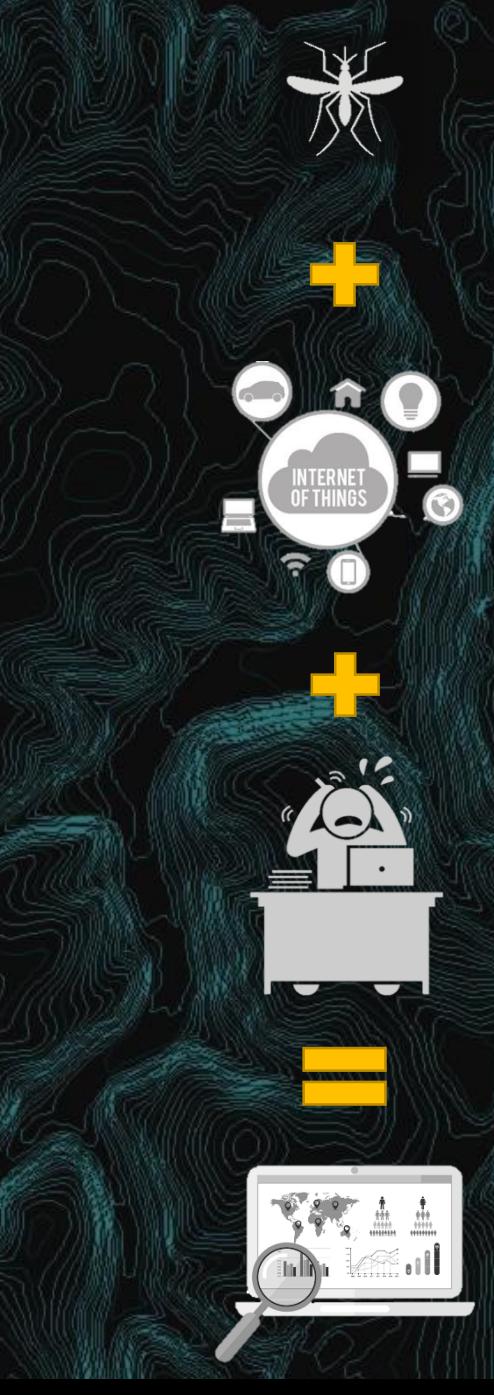

Years of trapping and adulticiding data

Access to public data: land cover, infrastructure, weather data, etc.

Mosquito Control employees don't have the time, access to what we need, or experience

Data Analysis

#### Possible Answer to Data Analysis

Reaching out to GIS Programs in Universities

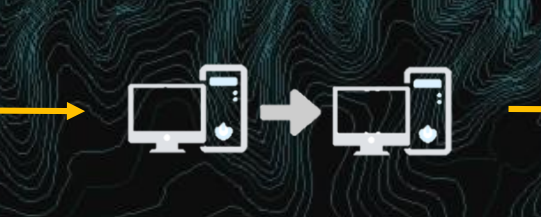

Provide the data Present to the

students to help generate ideas

Students develop and work on a project

**100% CHANCE OF WINNING** 

**TODAY'S FOR TORST** 

Students gain experience and Mosquito Control increases their knowledge

- Other positives
	- Let college students know about our field
		- Possible interns
	- Project can be any length of time
		- One class, multi-semester project, etc.
	- Students are not restricted to specific cities or counties

#### Examples of Data Analysis

- Zou, Li & Miller, Scott & Schmidtmann, Edward. (2007). A GIS Tool to Estimate West Nile Virus Risk Based on a Degree-Day Model. Environmental monitoring and assessment. 129. 413-20.
- McFeeters, Stuart. (2013). Using the Normalized Difference Water Index (NDWI) within a Geographic Information System to Detect Swimming Pools for Mosquito Abatement: A Practical Approach. Remote Sensing, vol. 5, issue 7, pp.
- The examples, and what the students take on, has the potential to be used by numerous Mosquito Control Organizations
- Tools can be developed, time saving practices, general research, etc.
	- THE POSSIBILITIES ARE ENDLESS
- Hopefully, we can take advantage of GIS and use it to its full potential for the benefit of everyone

# Thank You

҉

 $\partial \partial \tilde{y}$ 

Questions?